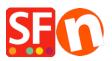

Knowledge base > Payment Settings > Setup manual payments and realtime payment methods

Setup manual payments and realtime payment methods Elenor A. - 2021-08-16 - Payment Settings

Your ShopFactory Total Care account allows you to setup multiple payment methods, which includes a combination of Manual and Realtime payment methods. If you are using a free Total Care account, then you can only enable one realtime payment and several manual payment methods.

To illustrate, I will setup shop payments with Manual methods: Send a cheque, Postal Transfer &

Purchase Order and then Realtime Payment Methods Paypal<sup>1</sup> and Stripe<sup>2</sup>.

1. Open your shop in ShopFactory

(If you are using an older version of ShopFactory, such as V6, V7 or V8 fixed and you have a GlobeCharge account - you need to also login to www.globecharge.com with your Globecharge username and password -> Settings => Payment Methods Accepted)

2. Click on Central drop-down menu -> Payment Methods Accepted

3. Choose your Country in the drop down box as well as your currency (this must be the same as the primary currency in your shop) .

4. Tick "I want to approve some payment methods myself" to enable Manual payment methods

| Payment method          | s accepted                                                                                                    |
|-------------------------|----------------------------------------------------------------------------------------------------|
|                         | Payment methods wizard<br>Here you can define the payment methods you want to accept. You can accept<br>payment methods yourself or use a third party payment service provider which |
|                         | verifies payments on your behalf.<br>The base currency of your account is set to: Australian Dollar                                                                                  |
| Payment processing:     | I want to approve some payment methods myself Many businesses approve payment methods such as 'Pay by check' or 'Pick up and pay' or 'Pay on Invoice' themselves.                    |
| I want to use a payment | service provider                                                                                                    |
| The partner companies I | isted below can approve payments made to you. You must have an account with them.                                                                                                    |
| Country                 |                                                                                                    |
| Show all                | T                                                                                                    |
| Select                  | Service Providers                                                                                                    |
| <b>I</b>                | PayPar PayPal                                                                                                    |
| <b>1</b>                | PayPar PayPal Express                                                                                                    |

5. Enable "PayPal" and 'Stripe' from the Select Payment Service Providers screen

|                                                                                                    | 🤵 Payr                                                                                                    | ment method                                                                | ds wizard                                                                                      |  |
|----------------------------------------------------------------------------------------------------|----------------------------------------------------------------------------------------------------|----------------------------------------------------------------------------|------------------------------------------------------------------------------------------------|--|
|                                                                                                    |                                                                                                    |                                                                            | e the payment methods you want to accept. You can accep                                        |  |
|                                                                                                    |                                                                                                    |                                                                            | rourself or use a third party payment service provider which                                   |  |
|                                                                                                    |                                                                                                    | es payments or                                                             |                                                                                                |  |
|                                                                                                    | Iner                                                                                                    | base currency                                                              | / of your account is set to: Australian Dollar                                                 |  |
|                                                                                                    | Signup / Activa                                                                                                    | ate Stripe fo                                                              | or ShopFactory                                                                                 |  |
| Payment proces                                                                                      | sina:                                                                                                    |                                                                            |                                                                                                |  |
|                                                                                                    | -                                                                                                    |                                                                            |                                                                                                |  |
|                                                                                                    | rove some payment method                                                                                                    | ts myself                                                                  |                                                                                                |  |
|                                                                                                    | rove some payment method<br>prove payment methods such as 'Pro-                                                                                                    | -                                                                          | up and pay' or 'Pay on Invoice' themselves.                                                    |  |
| Many businesses app                                                                                 | prove payment methods such as 'P                                                                                                    | -                                                                          | up and pay' or 'Pay on Invoice' themselves.                                                    |  |
| Many businesses app                                                                                 | ayment service provider                                                                                                    | 'ay by check' or 'Pick                                                     |                                                                                                |  |
| Many businesses app<br>I want to use a partner comp                                                 | ayment service provider                                                                                                    | 'ay by check' or 'Pick                                                     | : up and pay' or 'Pay on Invoice' themselves.<br>e to you. You must have an account with them. |  |
| Many businesses app<br>I want to use a part<br>The partner comp<br>Country                          | prove payment methods such as 'P<br>ayment service provider<br>anies listed below can approv                                                                                                    | 'ay by check' or 'Pick                                                     |                                                                                                |  |
| Many businesses app<br>I want to use a po<br>The partner comp<br>Country<br>Show all                | vrove payment methods such as 'P<br>ayment service provider<br>anies listed below can approv                                                                                                    | 'ay by check' or 'Pick                                                     |                                                                                                |  |
| Many businesses app<br>I want to use a part<br>The partner comp<br>Country                          | vrove payment methods such as 'P.<br>ayment service provider<br>anies listed below can approv<br>Service Providers                                                                                                    | 'ay by check' or 'Pick                                                     |                                                                                                |  |
| Many businesses app<br>I want to use a part<br>The partner comp<br>Country<br>Show all<br>Select    | errore payment methods such as 'Pr<br>ayment service provider<br>anies listed below can approv<br>v<br>Service Providers<br>stripe for Shopf                                                                                                    | 'ay by check' or 'Pick                                                     |                                                                                                |  |
| Many businesses app<br>I want to use a part<br>The partner comp<br>Country<br>Show all<br>Select    | Interpretation of the second second s | ay by check' or 'Pick'<br>re payments made<br><u>Factory</u>               |                                                                                                |  |
| Many businesses app<br>I want to use a part<br>The partner comp<br>Country<br>Show all<br>Select    | errore payment methods such as 'Pr<br>ayment service provider<br>anies listed below can approv<br>v<br>Service Providers<br>stripe for Shopf                                                                                                    | ay by check' or 'Pick'<br>re payments made<br><u>Factory</u>               |                                                                                                |  |
| Many businesses app<br>I want to use a pa<br>The partner comp<br>Country<br>Show all<br>Select<br>v | Interpretation of the second second s | ay by check' or 'Pick'<br>re payments made<br><u>Factory</u>               |                                                                                                |  |
| Many businesses app<br>I want to use a part<br>The partner comp<br>Country<br>Show all<br>Select    | And the service provider an end of the service provider anies listed below can approve the service Providers anies Stripe for Shopf Angree PayPal Angree PayPal PayPal Expres                                                                                                    | ay by check or 'Pick<br>re payments made<br>Factory<br>SS                  |                                                                                                |  |
| Many businesses app<br>I want to use a pu<br>The partner comp<br>Country<br>Show all<br>Select<br>V | And the service provider an end of the service provider anies listed below can approve the service Providers strike for Shopf Anne PayPal Anne PayPal Anne PayPal Anne PayPal Provider PayPal Provider PayPal PayPal PayPal PayPal PayPal PayPal PayPal PayPal PayPal PayPal P | ay by check or 'Pick<br>re payments made<br>Factory<br>SS<br>S (Skrill)    |                                                                                                |  |
| Many businesses app<br>I want to use a pu<br>The partner comp<br>Country<br>Show all<br>Select      | Annu String Payment methods such as 'P<br>ayment service provider<br>anies listed below can approv<br>Service Providers<br>String for Shopf<br>Annu PayPal<br>Annu PayPal<br>Annu PayPal<br>Annu PayPal Pro<br>(IIII) Moneybooker                                                                                                    | ray by check or 'Pick<br>re payments made<br>Factory<br>\$5<br>\$ (Skrill) |                                                                                                |  |
| Many businesses app<br>I want to use a p<br>The partner comp<br>Country<br>Show all<br>Select       | Interpretation of the second such as the second such as the second suc | ray by check or 'Pick<br>re payments made<br>Factory<br>\$5<br>\$ (Skrill) |                                                                                                |  |

#### 6. Click Next

7. Enter payment settings - including payment methods you want to accept

### **For PayPal**

a) Enter your username (the one used to login to your paypal account)

b) Change or choose the currencies you want to accept by clicking the Set Currencies button (at least one currency your shop's primary currency must be selected)

c) choose the card types you wish to accept with paypal (these must be valid for your account)

d) On the right hand side you can add a surcharge for accepting that payment type (this will be add to your payment at checkout)

e) You can also Enable or Disable "Authorization of payment only". Set the value to authorization to place a hold on the PayPal account for the authorized amount. If you have authorized transaction, you need to 'capture" the fund in order to receive the payment. This is useful if you do not want to process the payment straight away but check your stock and if you have the stock, the payment is captured. The customer does not get charged straight away until the you click on the "capture" payment action in your PayPal account.

| When you select this function, your customers will not<br>pay you immediately. PayPal will only verify the ability of<br>the customer to pay. When you want the money to be<br>paid, you have to log into your PayPal account and tell<br>PayPal to withdraw the money from the customer. |                                                                                                    |                                                                                                    |
|----------------------------------------------------------------------------------------------------|----------------------------------------------------------------------------------------------------|----------------------------------------------------------------------------------------------------|
| Buyer does not need to create a PayPal account to<br>check out and landing page for Non-PayPal account.                                                                                                    |                                                                                                    |                                                                                                    |
| Australian Dollar (AUD) A\$<br>British Pound (GBP) £<br>Euro (EUR) Euro<br>US Dollar (USD) \$                                                                                                    | < >                                                                                                    |                                                                                                    |
|                                                                                                    |                                                                                                    |                                                                                                    |
|                                                                                                    |                                                                                                    |                                                                                                    |
|                                                                                                    |                                                                                                    |                                                                                                    |
|                                                                                                    |                                                                                                    |                                                                                                    |
|                                                                                                    |                                                                                                    |                                                                                                    |
|                                                                                                    |                                                                                                    |                                                                                                    |
|                                                                                                    |                                                                                                    |                                                                                                    |
|                                                                                                    |                                                                                                    |                                                                                                    |
|                                                                                                    |                                                                                                    |                                                                                                    |
| + 🗸 0.00 % 🗸                                                                                                    |                                                                                                    |                                                                                                    |
|                                                                                                    |                                                                                                    |                                                                                                    |
|                                                                                                    |                                                                                                    |                                                                                                    |
|                                                                                                    | pay you immediately. PayPal will only verify the ability of<br>the customer to pay. When you want the money to be<br>paid, you have too log into your PayPal account and tell<br>PayPal to withdraw the money from the customer.<br>Buyer does not need to create a PayPal account to<br>check out and landing page for Non-PayPal account<br>Australian Dollar (AUD) AS<br>British Pound (GBP) £<br>Euro (EUR) Euro<br>US Dollar (USD) \$<br>Set currencies | pay you immediately. PayPal will only verify the ability of<br>the customer to pay. When you want the money to be<br>paid, you have to log ind you PayPal account and tell<br>PayPal to withdraw the money from the customer.<br>Buyer does not need to create a PayPal account to<br>check out and landing page for Non-PayPal account.<br>Australian Dollar (AUD) AS<br>British Pound (GBP) £<br>Euro (EUR) Euro<br>US Dollar (USD) S<br>Set currencies |

**Note:** To setup up the Auto Return URL so buyers are immediately redirected back to your shop (This also ensures orders paid in PayPal are correctly tracked by Google)

# PayPal payments: Setting up Auto Return URL so buyers are immediately redirected back to shop

https://shopfactory.deskpro.com/en-GB/kb/articles/en-paypal-payments-setting-up-auto-return-url-s o-buyers-are-immediately-redirected-back-to-sho

## For Stipe payment

Please refer to this link,

https://shopfactory.deskpro.com/en-GB/kb/articles/en-using-stripe-for-shopfactory-platform-to-acce pt-payments-in-your-online-shop-3

| Stripe for ShopFactory:           |                                                                                                    |                 |                        |
|-----------------------------------|----------------------------------------------------------------------------------------------------|-----------------|------------------------|
| Account details                   |                                                                                                    |                 |                        |
| Account ID:                       | acct_1 <sup>™</sup>                                                                                                    |                 | Your Account ID here   |
| Test (Sandbox):                   | Tick if you want to b                                                                                                    | e on Testing mo | de                     |
| Currency                          | Australian Dollar (AUD) A\$<br>British Pound (GBP) £<br>Canadian Dollar (CAD) C\$<br>Euro (EUR) Euro<br>US Dollar (USD) \$ | <b>~</b>        |                        |
|                                   | Set currencies                                                                                                    |                 |                        |
| Payment method                    |                                                                                                    |                 |                        |
| ✓ Alipay                          | + 🗸 0.00 %                                                                                                    | <b>~</b>        |                        |
| Apple Pay                         | + 🗸 0.00 %                                                                                                    | <b>∨</b>        |                        |
| Bancontact                        |                                                                                                    | - 11            |                        |
| Credit Card                       | + 🗸 0.00 %                                                                                                    | ─ /L            |                        |
| EPS                               |                                                                                                    | - 1-            |                        |
| Giropay                           |                                                                                                    | - 1             |                        |
| Google Pay                        | + 🗸 0.00 %                                                                                                    | ~               | Enable the payment     |
| DIDEAL                            |                                                                                                    |                 |                        |
| 🗌 Klarna pay later                |                                                                                                    | 1               | methods you can accept |
| Klarna pay now                    |                                                                                                    | 1               | in Stripe              |
| Klarna slice it                   |                                                                                                    | \               |                        |
| <ul> <li>Microsoft Pay</li> </ul> | + 🗸 0.00 %                                                                                                    | <u> </u>        |                        |
| Multibanco                        |                                                                                                    |                 | _                      |
| Przelewy24                        |                                                                                                    |                 |                        |
| SEPA Direct Debit                 |                                                                                                    | V               |                        |
| SOFORT Banking                    | + × 0.00 %                                                                                                    |                 |                        |

## **Manual Payment Methods**

a) Change or choose the currencies you want to accept by clicking the Set Currencies button (at least one currency your shop's primary currency must be selected)

b) Choose the card types you wish to accept manually, you can enter details about the payment in the comments field, such as who to make payment to and so on.

c) On the right hand side you can add a surcharge for accepting that payment type (this will be add to your payment at checkout)

| Manual payment:                       |                                                                                                    |  |
|---------------------------------------|----------------------------------------------------------------------------------------------------|--|
| Account details                       |                                                                                                    |  |
| Currency                              | Australian Dollar (AUD) AS<br>British Pound (GBP) £<br>Euro (EUR) Euro<br>US Dollar (USD) \$<br>Set currencies |  |
| Payment method                        |                                                                                                    |  |
| American Express                      | 3                                                                                                    |  |
| Ask us to call you<br>payment details | for your                                                                                                    |  |
| Bank transfer                         |                                                                                                    |  |
| Bank transfer (Aus                    | stralia) + 🗸 1.15 % 🗸                                                                                          |  |
| :                                     |                                                                                                    |  |
|                                       | ^                                                                                                    |  |
|                                       | ~                                                                                                    |  |
| Bank transfer<br>(Deutschland)        |                                                                                                    |  |
| Bank transfer (Eur<br>CHF)            | ro, GBP,                                                                                                    |  |
| Bank transfer (Ne                     | derland)                                                                                                    |  |
| Bank transfer (US                     |                                                                                                    |  |
| Bank transfer                         | + V 1 AUD V                                                                                                    |  |
| Our account details:                  |                                                                                                    |  |
|                                       |                                                                                                    |  |
|                                       | $\sim$                                                                                                    |  |
| Bank transfer                         |                                                                                                    |  |

d) Once you have finished click on the Next Button.

8. The next window will show all the payment options you want to accept and the currencies for each payment type. **Sort the payment methods display by clicking the up/down button.** 

| Payment set up complete: | You have now set up your payment methods. The folk Click on the up/down arrow to so |                               |                          |  |  |  |
|--------------------------|-------------------------------------------------------------------------------------|-------------------------------|--------------------------|--|--|--|
|                          | your customers. the payment methods display:                                        |                               |                          |  |  |  |
|                          | Payment method                                                                      | Services                      | Currency                 |  |  |  |
|                          | PayPal PayPal                                                                       | PayPal                        | AUD USD                  |  |  |  |
|                          | VISA Visa                                                                           | Manual payment                | AUD GBP EUR PHP SGD USD  |  |  |  |
|                          | Mastercard                                                                          | Direct One                    | AUD                      |  |  |  |
|                          | American Express                                                                    | Direct One                    | AUD                      |  |  |  |
|                          | PayPal PayPal Express                                                               | PayPal Express                | AUD                      |  |  |  |
|                          | Eurocard                                                                            | First Data Global Gateway e4  | CAD USD                  |  |  |  |
|                          | Novus                                                                               | First Data Global Gateway e4  | CAD USD                  |  |  |  |
|                          | PagOnline by UniCredit                                                              | PagOnline by UniCredit        | EUR 🔥 🔺                  |  |  |  |
|                          | Pick up and pay                                                                     | Manual payment                | AUD GBP EUR PHP SGDUSD 🔺 |  |  |  |
|                          | Postal Transfer                                                                     | Manual payment                | AUD GBP EUR PHP/SGD USD  |  |  |  |
|                          | Bank transfer                                                                       | ManSort payment m             | ethods RPH SGD USD       |  |  |  |
|                          | Direct debit                                                                        | Wire<br>Man by clicking the u |                          |  |  |  |
|                          | Send a cheque                                                                       | Man Man                       | REHP SGD USD             |  |  |  |
|                          | Pay by Money Order                                                                  | Manarrow for each p           | ayment R PHF SGD UBD     |  |  |  |
|                          | Cash on delivery                                                                    | Manoption -                   | R PHF SGD UBD            |  |  |  |
|                          | Call shop with your payment details                                                 | Man                           | R PHF SGD UBD 🔺          |  |  |  |
|                          | Maestro                                                                             | Man                           | R PHF SGD USD 🔺          |  |  |  |
|                          | SEPA Direct Debit                                                                   | Man                           | R PHF SGD USD 🔺          |  |  |  |

9. Click Finish to accept these settings and Save.

- 10. These payment methods will now appear at the checkout page of your shopping cart.
- <sup>1</sup> You must have a <u>Paypal</u> account to use this option.
- <sup>2</sup> You must have a <u>Stripe</u> merchant account to use this option.